# **PROCEDURE ENVOI DES TABLES**

## **LISTE DES JOUEURS INSCRITS**

Cette procédure est utile dans le cas où vous ne gérez que les inscriptions : la liste doit ensuite être envoyée au responsable du tournoi de la manière suivante :

La façon la plus simple est de les enregistrer sur une clef USB, plus facile à retrouver que dans les méandres du C : pour certains.

#### Vous cliquez sur le pavé SAUVEGARDE

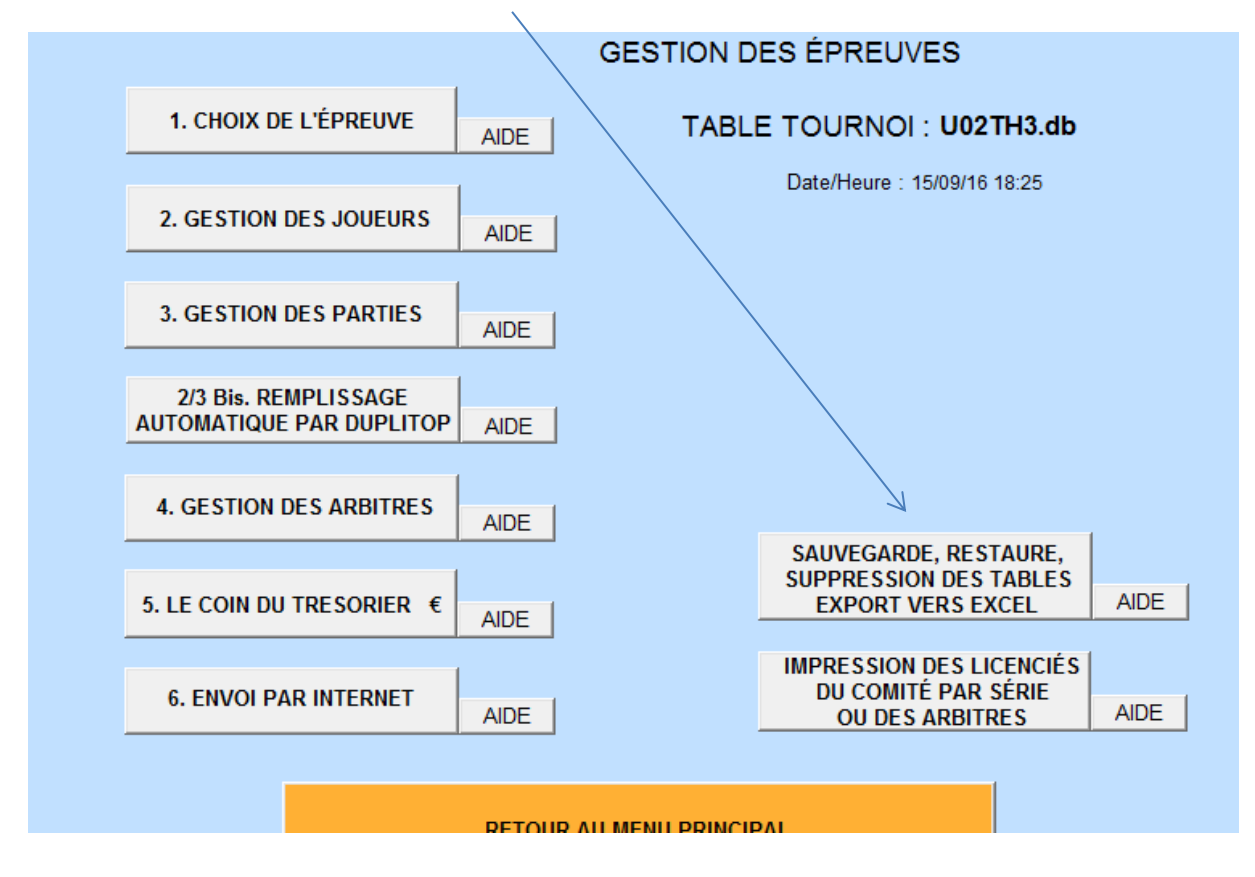

Selectionner le nom de la table (nom du tournoi que vous avez créé) : le nom doit apparaître dans l'onglet Table sélectionnée :

cran de sauvegarde/nestaure/supprime

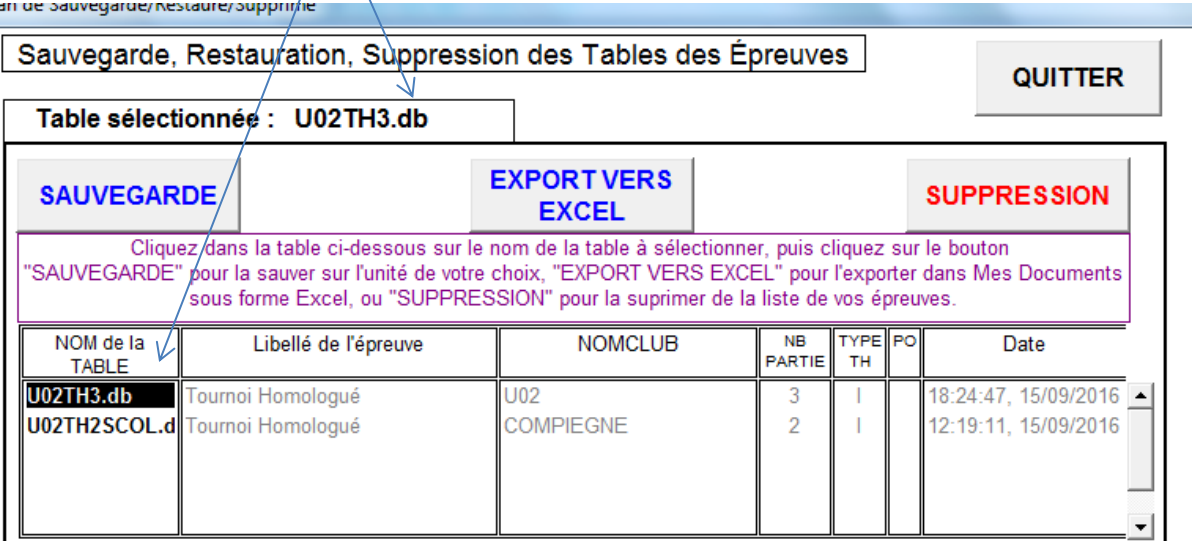

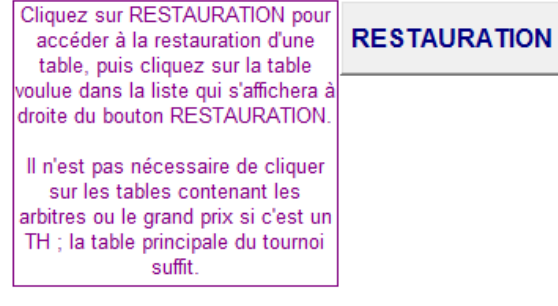

Cliquer sur sauvegarde : sélectionner l'endroit où vous voulez enregistrer la table

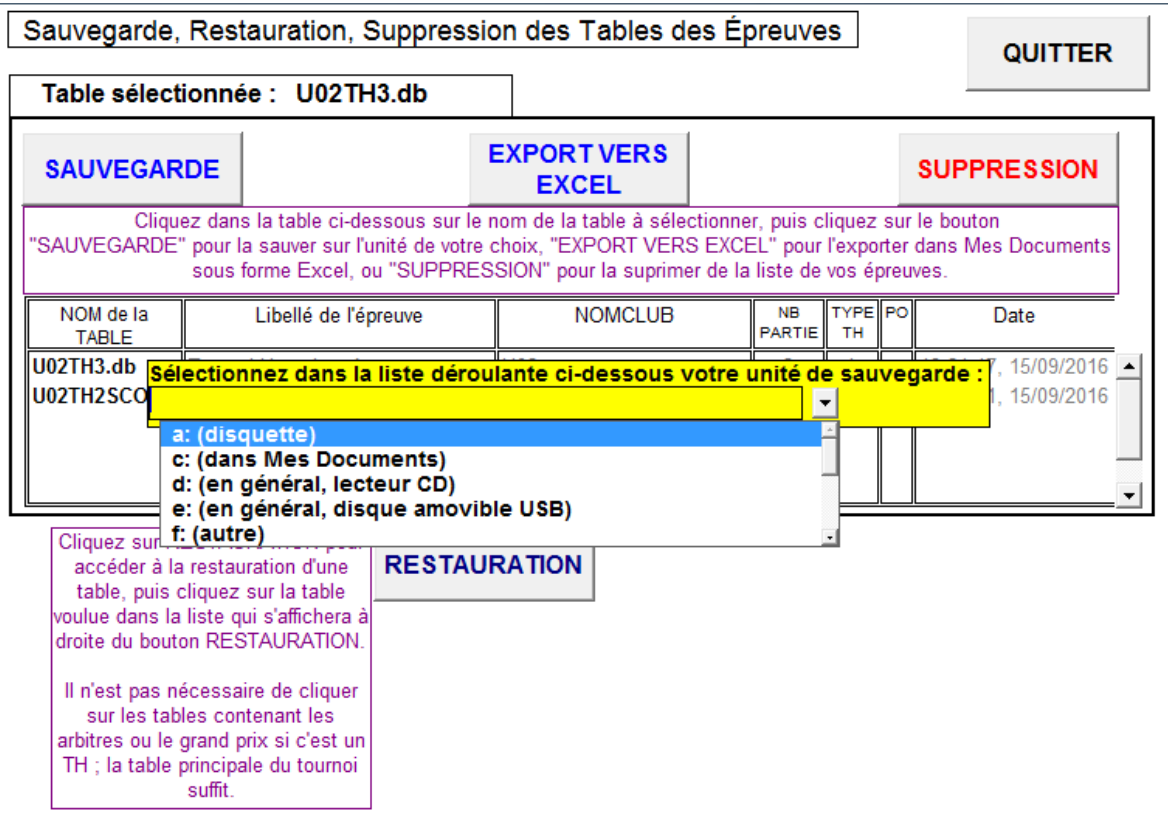

Cliquer sur e : et enregistrer.

# **2 ème solution : cliquer sur c :**

Pour retrouver le fichier enregistré, suivre le chemin :

ORDINATEUR

C:

## DOC SIGLES

les derniers fichiers \*.db (cliquer sur la colonne "modifié le" pour avoir les fichiers par ordre chronologique)

**ATTENTION :** il est très important d'indiquer à la personne qui va importer votre table le même nom du tournoi que vous avez créé dans SIGLES: comme indiqué dans l'exemple U02TH3 et non COMPIEGNE-TH3